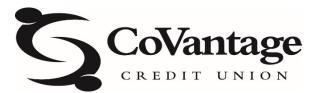

# **Business Bill Pay**

#### Business Bill Pay is designed to help small businesses manage their bills and account information.

© 2022 Jack Henry & Associates, Inc.® All rights reserved. Information in this document is subject to change without notice. Dates contained in this document are provided as estimates only and can be changed at any time at the sole discretion of Jack Henry & Associates, Inc.

All names appearing in this document were created using a random name generator. Any resemblance to any person living or dead is purely coincidental. Product enhancements are continually implemented to provide a better user experience; therefore, screens in this guide may not reflect the most current view of bill pay products.

# Table of Contents

| Business Bill Pay               | 1  |
|---------------------------------|----|
| Home                            | 2  |
| Profile                         | 2  |
| Payees<br>Payments<br>Transfers | 4  |
| Payments                        |    |
| Transfers                       | 22 |
| Calendar                        |    |
| Options<br>FAQ                  | 25 |
| -<br>FAQ                        | 32 |
| -                               |    |

# Home

This provides a snapshot view of the subscriber's bill pay activity.

| lome Payments •                                                                                                    |                          | Transfers -                                            | ayron                     | Calendar C                                       | puons -    |                                    |                                |                                                           |                                     |
|----------------------------------------------------------------------------------------------------|--------------------------|--------------------------------------------------------|---------------------------|--------------------------------------------------|------------|------------------------------------|--------------------------------|-----------------------------------------------------------|-------------------------------------|
|                                                                                                    |                          |                                                        |                           |                                                  |            |                                    | Welcome: Laurie Smith          | lsmith@demo.com                                           |                                     |
|                                                                                                    |                          |                                                        |                           |                                                  |            |                                    |                                | Profile *                                                 | Messages (1) 🔂 L                    |
| Payees require act                                                                                                    | ivation                  |                                                        |                           |                                                  |            |                                    |                                |                                                           | Activate                            |
| Payments awaiting                                                                                                    | approval                 |                                                        |                           |                                                  |            |                                    |                                |                                                           | Approv                              |
| Transfers awaiting                                                                                                    | approval                 |                                                        |                           |                                                  |            |                                    |                                |                                                           | Approv                              |
| Payroll awaiting ap                                                                                                    | proval                   |                                                        |                           |                                                  |            |                                    |                                |                                                           | Approv                              |
| R                                                                                                    | eminders                 | C                                                      |                           | She                                              | ortcuts    |                                    | Payments                       | \$==                                                      | Pay                                 |
|                                                                                                    | <ul> <li>View</li> </ul> |                                                        |                           | O Take                                           | e shortcut |                                    | D Make payment                 |                                                           | ٥                                   |
|                                                                                                    |                          |                                                        |                           |                                                  |            |                                    |                                |                                                           |                                     |
| cheduled to pro                                                                                                    | cess in the              | e next 30 da                                           | ys                        |                                                  | ~          | Proces                             | sed within the last 30         | days                                                      |                                     |
| All transactions                                                                                                    | _                        |                                                        | -                         |                                                  |            | All t                              | ansactions My transa           |                                                           |                                     |
|                                                                                                    | _                        |                                                        | ys<br>∳ Ed                | iit 🛇 Stop                                       |            | All tr                             | ransactions My transa          | actions<br>\$65.00                                        | • View                              |
| All transactions                                                                                                    | _                        | sactions                                               | -                         |                                                  | <b>^</b>   | All ti<br>Cellul<br>Lease          | ansactions My transa           | actions<br>\$65.00<br>\$1,200.00                          | <ul> <li>View</li> </ul>            |
| All transactions<br>Moe's Mowers<br>9/19/2022<br>Chase                                                                               | _                        | sactions<br>\$200.00                                   | ≠ Ed                      | iit 🛇 Stop                                       |            | All tr<br>Cellul<br>Lease<br>Kim S | ansactions My transa           | actions<br>\$65.00                                        |                                     |
| All transactions<br>Moe's Mowers<br>9/19/2022<br>Chase<br>9/19/2022<br>AT&T                                                          | My trans                 | sactions<br>\$200.00<br>\$150.00                       | ₽ Ed                      | iit 🛇 Stop<br>iit 🛇 Stop                         |            | All tr<br>Cellul<br>Lease<br>Kim S | ansactions My transa<br>ar One | actions<br>\$65.00<br>\$1,200.00<br>\$65.00               | <ul><li>View</li><li>View</li></ul> |
| All transactions<br>Moe's Mowers<br>9/19/2022<br>Chase<br>9/19/2022<br>AT&T<br>9/19/2022<br>Waverly Water Co                         | My trans                 | sactions<br>\$200.00<br>\$150.00<br>\$65.00            | ₽ Ed<br>₽ Ed<br>₽ Ed      | it O Stop<br>it O Stop<br>it O Stop              |            | All tr<br>Cellul<br>Lease<br>Kim S | an One My transf<br>tone tone  | actions<br>\$65.00<br>\$1,200.00<br>\$65.00<br>\$1,200.00 | <ul><li>View</li><li>View</li></ul> |
| All transactions<br>Moe's Mowers<br>9192022<br>Chase<br>9192022<br>AT&T<br>9192022<br>Waverly Water Co<br>9232022<br>American Expres | My trans                 | sactions<br>\$200.00<br>\$150.00<br>\$65.00<br>\$50.00 | ♪<br>♪ Ed<br>♪ Ed<br>♪ Ed | it O Stop<br>it O Stop<br>it O Stop<br>it O Stop |            | All tr<br>Cellul<br>Lease<br>Kim S | an One My transf<br>tone tone  | actions<br>\$65.00<br>\$1,200.00<br>\$65.00<br>\$1,200.00 | <ul><li>View</li><li>View</li></ul> |

# Profile

#### This is the sub user's account profile.

| Home                       | Payments <del>•</del> | Payees - | Transfers 🔻 | Payroll | Calendar | Options - | FAQ |                       |                 |                 |                   |
|----------------------------|-----------------------|----------|-------------|---------|----------|-----------|-----|-----------------------|-----------------|-----------------|-------------------|
| _                          |                       |          |             |         |          |           |     | Welcome: Laurie Smith | lsmith@demo.com | Last login: 8:5 | 4 AM ET 8/18/2022 |
|                            |                       |          |             |         |          |           |     |                       | Profile *       | Messages (      | 1) 🕞 Log out      |
| B Payor                    | es require acti       | vation   |             |         |          |           |     |                       | 🤳 View Co       | ntact Info      | Activate now      |
| <b>O</b> Fayee             | s require acti        | vation   |             |         |          |           |     |                       | 🔓 Change F      | assword         | Activate now      |
| Paym                       | ents awaiting         | approval |             |         |          |           |     |                       | 🌣 Default P     | age             | Approve now       |
|                            | -                     |          |             |         |          |           |     |                       | ? Challenge     | Phrases         |                   |
| <ol> <li>Transf</li> </ol> | fers awaiting a       | approval |             |         |          |           |     |                       |                 |                 | Approve now       |

#### View Contact Info

This section allows sub users to update their email, phone, and mobile numbers by clicking the edit icon.

| Email Address                  |        | Phone Numbers    |        |
|--------------------------------|--------|------------------|--------|
| Email Address:                 |        | Mobile Number:   |        |
| lsmith@demo.com                |        | (555) 555-1212   |        |
|                                | 🖋 Edit | Contact Phone 1: |        |
|                                |        | (555) 555-1234   |        |
|                                |        | Contact Phone 2: |        |
|                                |        | (555) 555-4321   |        |
|                                |        |                  | 🖋 Edit |
| eNotification Text Information |        |                  |        |
| Short Text Address:            |        |                  |        |
| 5555551212@isp.com             |        |                  |        |
|                                |        |                  |        |

#### Default Page

This feature allows a subscriber to choose which page appears when they access bill pay.

| When a defa | ult page is chose | en, your bill pay s | ession will open to | the page of your choice. |            |  |
|-------------|-------------------|---------------------|---------------------|--------------------------|------------|--|
| O Hom       | e (Default)       | O Payroll           | ○ Calendar          | $\odot$ One-time payment | ○ Shortcut |  |
| O Singl     | le transfer       |                     |                     |                          |            |  |

#### Challenge Phrases

Four challenge phrase questions are always required.

- A subscriber must add another challenge phrase to remove one.
- A subscriber can be locked out for answering two challenge phrase questions incorrectly, three times each.

| elect a challenge phrase                                                                                                    |                                              |
|----------------------------------------------------------------------------------------------------|----------------------------------------------|
| lease select a minimum of four challenge phrases below. In the interest of secu<br>hrases when sensitive transactions are being initiated. | rity and protection for you, we'll use these |
| our phrase                                                                                                    |                                              |
| Choose a Challenge Phrase                                                                                                    |                                              |
| our current challenge phrases                                                                                                    |                                              |
| our current challenge phrases                                                                                                    | ×                                            |
| Favorite food                                                                                                    |                                              |
| Childhood nickname                                                                                                    | ×                                            |
| Favorite food                                                                                                    |                                              |

#### Messages

This feature allows a subscriber to receive broadcast messages from CoVantage.

| • | Messages | appear | in the | secure | message | center | for 180 | ) days, | or unt | il the s | subscriber | deletes | them. |
|---|----------|--------|--------|--------|---------|--------|---------|---------|--------|----------|------------|---------|-------|
| - |          | ~      |        |        |         |        |         |         |        |          |            |         |       |

| Secure Message C                                    | enter | -                                                                                               | -          |         |                          |
|-----------------------------------------------------|-------|-------------------------------------------------------------------------------------------------|------------|---------|--------------------------|
| Welcome, Laurie Smith<br>Vou have 1 unread messages |       |                                                                                                 |            |         | Wednesday, June 10, 2020 |
| Folders                                             | Inbox |                                                                                                 |            |         |                          |
| 🕰 Inbox (1)                                         |       |                                                                                                 |            |         |                          |
| 🖪 Sent (0)                                          | From  | Subject                                                                                         | Date       | Reply   | Delete                   |
|                                                     |       | We received your payment<br>inquiry regarding Cellular<br>One paid on 05/29/2020<br>for \$75.00 | 06/10/2020 | ← Reply | 💼 Delete                 |
|                                                     |       |                                                                                                 |            |         |                          |

#### Attention Required

The top of the *Home* page displays yellow alert banners when actions must be taken by the subscriber. Actions required may include:

- Outstanding Check
- Activate Account (Payee or Transfer)
- Unlock Email Payee
- Verify Transfer Account (Inbound Transfer)
- Troubleshoot eBill

#### Shortcut Method

This feature provides a faster way to schedule transactions and is based on bill payment history.

#### Scheduled

This feature lists transactions that are scheduled to process within the next 30 days. The subscriber has the option to **Edit** or **Stop** transactions until the processing time on the Process Date. Sub users, with the Manage Users permission, can select whose transactions are displayed on the Home Page.

- All transactions
- Their own transactions

This is accomplished by selecting either All Transactions or My Transactions.

- The default displays *My Transactions*.
- The view chosen by the sub user appears on the next login.

#### History

This lists transactions that have been processed or paid within the last 30 days with an option to view details.

#### Since You Last Logged In

This feature lists reminders that were sent.

#### Payees

| Home    | Payments <del>-</del> | Payees - | Transfers <del>-</del> | Payroll | Calendar | Options - | FAQ |                       |                 |                     |                 |
|---------|-----------------------|----------|------------------------|---------|----------|-----------|-----|-----------------------|-----------------|---------------------|-----------------|
|         |                       | Add a C  | ompany                 |         |          |           |     | Welcome: Laurie Smith | lsmith@demo.com | Last login: 8:54 AM | /I ET 8/18/2022 |
|         |                       | Add an   | Individual             |         |          |           |     |                       | A Profile 🔻     | Messages (1)        | 🕒 Log out       |
| Payee   | es require acti       | Import F | Payees                 |         |          |           |     |                       |                 | A                   | ctivate now     |
| B Paym  | ents awaiting         |          | Payees                 |         |          |           |     |                       |                 | ۵                   | prove now       |
| 9 Fayin | ents awaiting         | Manage   | Categories             |         |          |           |     |                       |                 | -                   | prove now       |
| Trans   | fers awaiting         | approval |                        |         |          |           |     |                       |                 | Aţ                  | oprove now      |
| Payro   | ll awaiting ap        | proval   |                        |         |          |           |     |                       |                 | A                   | oprove now      |

#### Add a Company

The subscriber selects a method of payment, either they have the company details, or they have the companies' bank account information.

| Add a company                       |  |
|-------------------------------------|--|
| Select a method of payment          |  |
|                                     |  |
| Company payee details               |  |
| I have the bank account information |  |
|                                     |  |

#### Company Payee Details

When adding a company, using payee details, the subscriber enters information from their statement. The bill pay platform attempts to locate a payee match based on that information.

| Important Information Your payee's information is typically found on your most recent bill. In sc our database. | me cases, we may ask for additional information if the payee isn't listed in |
|----------------------------------------------------------------------------------------------------|------------------------------------------------------------------------------|
| Payee name *                                                                                                    |                                                                              |
| Nolin RECC                                                                                                    |                                                                              |
| Account number *                                                                                                |                                                                              |
| 400111111                                                                                                    |                                                                              |
| No account number ?                                                                                             |                                                                              |
| Confirm account number *                                                                                        |                                                                              |
| 400111111                                                                                                    |                                                                              |
| Phone number *                                                                                                  | Payee ZIP code *                                                             |
| (270) 555-6153                                                                                                  | 42701-6767                                                                   |
| Account holder name *                                                                                           |                                                                              |
| Training Company                                                                                                |                                                                              |
|                                                                                                    |                                                                              |
|                                                                                                    |                                                                              |
|                                                                                                    |                                                                              |

Each time the subscriber adds a new payee, the system attempts to pull a correct payee match from their information. If a correct match is found, the subscriber clicks **Submit** to add the payee.

If the information appears incorrect, the subscriber clicks **Back** to edit their payee information or **This is not my payee** to enter additional information.

| Company details - Review                                              |                                                             |  |
|-----------------------------------------------------------------------|-------------------------------------------------------------|--|
| Payee address on file     We have established a relationship with No. | In RECC to remit your payment in the most efficient manner. |  |
| Payee name                                                            |                                                             |  |
| Nolin RECC                                                            |                                                             |  |
| This is not my payee                                                  |                                                             |  |
| Payee nickname *                                                      |                                                             |  |
| Payee category                                                        | Default pay from account                                    |  |
| No Category                                                           | <ul> <li>Primary Checking</li> </ul>                        |  |
|                                                                       |                                                             |  |

If no match is found or an incorrect match is found, the subscriber must enter the payee's address. Once the information has been completed, the subscriber clicks **Submit payee**.

| Important information     Please provide us with the additi                                                        | tional information requested to add this payed | ).                          |                              |  |
|----------------------------------------------------------------------------------------------------|------------------------------------------------|-----------------------------|------------------------------|--|
| Payee name *                                                                                                    |                                                |                             |                              |  |
| Nolin RECC                                                                                                    |                                                |                             |                              |  |
| Payee nickname *                                                                                                   |                                                |                             |                              |  |
| Payee nickname                                                                                                    |                                                |                             |                              |  |
| Account number                                                                                                    |                                                |                             |                              |  |
| 400111111                                                                                                    |                                                |                             |                              |  |
| Phone number                                                                                                    |                                                |                             |                              |  |
| (270) 555-6153                                                                                                    |                                                |                             |                              |  |
| Address *                                                                                                    |                                                |                             |                              |  |
| Address                                                                                                    |                                                |                             |                              |  |
| 555 Street adress                                                                                                  |                                                |                             |                              |  |
|                                                                                                    | ber, Condo number                              |                             |                              |  |
| 555 Street adress                                                                                                  | ber, Condo number<br>State                     |                             | Payee ZIP code               |  |
| 555 Street adress<br>Apartment number, Unit number                                                                 |                                                | ~                           | Payee ZIP code<br>42701-6767 |  |
| 555 Street adress<br>Apartment number, Unit number<br>City *                                                       | State                                          | ~                           |                              |  |
| 555 Street adress<br>Apartment number, Unit numl<br>City *<br>City name                                            | State                                          | ~                           |                              |  |
| 555 Street adress<br>Apartment number, Unit number,<br>City *<br>City name<br>Account holder name                  | State<br>Alabarna                              | ~<br>Default pay from accou | 42701-6767                   |  |
| 555 Street adress<br>Apartment number, Unit numl<br>City *<br>City name<br>Account holder name<br>Training Company | State<br>Alabarna                              |                             | 42701-6767                   |  |

#### I have the bank account information

When adding a company, using the companies' bank account information, the subscriber enters the companies' ACH information. Once the information is complete, the subscriber clicks **Next**.

**NOTE** This is not a wire transfer.

| Information                                                                     |                                        |
|---------------------------------------------------------------------------------|----------------------------------------|
| If you have the bank account information for the company payee, you can use the | is option to send electronic payments. |
| ayee information                                                                |                                        |
| ayee name *                                                                     |                                        |
| Nolin RECC                                                                      |                                        |
| Phone number *                                                                  |                                        |
| (270) 555-6153                                                                  |                                        |
| Nickname *                                                                      |                                        |
| Nolin RECC                                                                      |                                        |
| Category                                                                        |                                        |
| No Category                                                                     | ~                                      |
| Account holder name *                                                           |                                        |
| Training Company                                                                |                                        |
|                                                                                 |                                        |
|                                                                                 |                                        |
| Nolin RECC's banking information                                                |                                        |
| Payee account number *                                                          |                                        |
|                                                                                 |                                        |
| Confirm payee account number * 001122334455                                     |                                        |
|                                                                                 |                                        |
| Routing number *                                                                |                                        |
| 123456789                                                                       |                                        |
| Confirm routing number *                                                        |                                        |
| 123456789                                                                       |                                        |
| Payee's account type *                                                          |                                        |
| Checking                                                                        | ~                                      |
|                                                                                 |                                        |
| Customer information                                                            |                                        |
| Account number with payee * 🕜                                                   |                                        |
| 400111111                                                                       |                                        |
| Confirm account number with payee *                                             |                                        |
| 400111111                                                                       |                                        |
| Default pay from account *                                                      |                                        |
| Primary Checking                                                                | ~                                      |
|                                                                                 |                                        |
|                                                                                 |                                        |
|                                                                                 | Next >                                 |

The subscriber must review the payee details, then click **Submit** to add the payee.

| Payee information                   |                                                 |                             |          |
|-------------------------------------|-------------------------------------------------|-----------------------------|----------|
| Payee name                          |                                                 |                             |          |
| Nolin RECC                          |                                                 |                             |          |
| Phone number                        |                                                 |                             |          |
| Default pay from account            |                                                 |                             |          |
| Primary Checking                    |                                                 |                             | ~        |
|                                     |                                                 |                             |          |
|                                     |                                                 |                             |          |
|                                     |                                                 | Back                        | ubmit    |
|                                     |                                                 |                             |          |
|                                     |                                                 |                             |          |
|                                     |                                                 |                             |          |
| Success                             |                                                 |                             |          |
|                                     | <b>C</b> to your list of payees. You may now ma | ike payments to this payee. |          |
| u have successfully added Nolin REC | C to your list of payees. You may now ma        | ike payments to this payee. |          |
|                                     | C to your list of payees. You may now ma        | ike payments to this payee. | View det |
| u have successfully added Nolin REC | C to your list of payees. You may now ma        | ike payments to this payee. | View det |
| u have successfully added Nolin REC | C to your list of payees. You may now ma        | ike payments to this payee. |          |
| bessfully added <b>Nolin RE</b> d   | C to your list of payees. You may now ma        | ike payments to this payee. | View det |

#### Add an Individual

There are three options to add an individual as a payee:

- Electronically
  - Allow them to provide their banking information
    - The recipient provides their account information through a secure process.
  - I have the bank account information
    - The subscriber provides the recipient's account information.
- Check
  - A check is mailed to the recipient.

| lect a method of payment                                                                                                    |                                    |
|----------------------------------------------------------------------------------------------------|------------------------------------|
| Electronic - Sending payments electronically is much more secure than a<br>check in the mail, and it will arrive in as little as 2 business days. | Check - I prefer a check be mailed |
| Allow them to provide their banking information                                                                                                   | Mail a check                       |
| I have the bank account information                                                                                                    |                                    |

#### Allow Them to Provide Their Banking Information - Pay a Person

This payment option can be turned **Off** for individual subscribers via MASTER Site.

- The subscriber is required to provide contact information for the payee.
- The payee receives a notification with a secure link that requests security validation and their account information.
- Account information is passed behind the scenes and is not available to the subscriber at any time.

#### Input the Payee's Information

Enter the following information in the appropriate fields, then create a security keyword.

- A keyword is a word or phrase created by the subscriber that is communicated to the payee.
  - The payee must enter it as a security measure. When entered correctly, the system prompts the payee to enter their bank account information.
  - The subscriber can view the keyword when they edit the payee.

| Select a method of payment                                                                                                    |                           |                                                       |
|----------------------------------------------------------------------------------------------------|---------------------------|-------------------------------------------------------|
| Electronic - Sending payments electronically is much more<br>check in the mail, and it will arrive in as little as 2 business<br>and Allow them to provide their banking information<br>I have the bank account information | days.                     | Check - I prefer a check be<br>mailed<br>Mail a check |
| All you need is their email address.                                                                                                    |                           |                                                       |
| · You'll select a one-time keyword and share it with the                                                                                                    | person you are paying.    |                                                       |
| · We'll email a link to a secure server. They will log in us                                                                                                    | sing the keyword, then p  |                                                       |
| <ul> <li>the deposit. Their account information will be securely</li> <li>This is a one-time set up process. Any future payment</li> </ul>                                                                                  |                           |                                                       |
| <ul> <li>This is a one-time set up process. Any future payment<br/>know you have made a deposit to their account.</li> </ul>                                                                                                | s to this person will gen | erate an email notincation letting them               |
| Tell us about the individual                                                                                                    |                           |                                                       |
| First name *                                                                                                    | Last name *               |                                                       |
| Crystal                                                                                                    | Root                      |                                                       |
| Nickname *                                                                                                    | Phone number *            |                                                       |
| Crystal                                                                                                    | (258) 555-4567            |                                                       |
| Category                                                                                                    | Default payment           | account *                                             |
| No Category ~                                                                                                    | Primary Check             | ting ~                                                |
| Payee's e-mail information<br>Email address                                                                                                    |                           | Tell me more                                          |
| croot@email.com                                                                                                    |                           |                                                       |
| Confirm email address *                                                                                                    |                           |                                                       |
| croot@email.com                                                                                                    |                           |                                                       |
|                                                                                                    |                           |                                                       |
| Create a security keyword                                                                                                    |                           | Tell me more                                          |
| Keyword *                                                                                                    |                           |                                                       |
| BBQ                                                                                                    |                           |                                                       |
|                                                                                                    |                           |                                                       |
| Confirm keyword ×                                                                                                    |                           |                                                       |

#### Activate a Payee

A subscriber can activate a payee now or later. The subscriber cannot schedule payments until the activation process is complete.

#### **Activation Process**

Payee activation is an additional security feature for higher-risk payees:

- A Person
- Transfers

#### Activation Code Details

An activation code is a one-time, system-generated code.

- It is specific to each payee and expires if the subscriber requests a new code for the payee.
- The subscriber can be locked out for entering the activation code incorrectly three times.
- Payments cannot be scheduled until this step is complete.

#### Activation Code Steps

Select the preferred delivery method to receive the activation code: by phone, email, or text.

|                                                                                                    |                                                                                        | Update       |
|----------------------------------------------------------------------------------------------------|----------------------------------------------------------------------------------------|--------------|
|                                                                                                    | I prefer to wait a few minutes for my code to arrive by email                          |              |
| Important: If you have to leave bill pay<br>before entering your code, you may enter it<br>later. The code will not expire. | I can wait a few seconds to receive my code by text message<br>No text address on file | Update       |
| Tell me more                                                                                                    | Contact phone 2 not on file                                                            | Update       |
| Activation process<br>Please select a delivery method, you will<br>be asked to submit the 4-digit code on the<br>next page. | I want my code now by phone<br>7515559291                                              | Update       |
| CRYSTAL ROOT                                                                                                    |                                                                                        | View details |
| Activation                                                                                                    |                                                                                        |              |

#### Enter Activation Code and click Submit

| Activation                                                                              |                                                                                                    |
|-----------------------------------------------------------------------------------------|----------------------------------------------------------------------------------------------------|
| Helpful information                                                                     |                                                                                                    |
| Be sure to check your junk mail for the                                                 | activation code. While you're at it, add us to your safe senders list within your email account.                  |
| If you must log out of bill pay before enter<br>activate account link on the home page. | ering the code, you can return and enter it later. The code does not expire. Just look for the                    |
| Plea                                                                                    | ase activate CRYSTAL ROOT by entering your code below.<br>Your activation code has been sent to<br>demo@email.com |
|                                                                                         | Enter activation code                                                                                             |
| Taking too long to receive your co                                                      | ode? Click here to choose another delivery method.                                                                |

Payee is sent an email where they must enter:

Keyword

•

- Account information
  - The payee has nine days to enter their keyword and account information. If they fail to complete this, they are automatically deleted from the payee list and the subscriber is notified via email.
  - Scheduled payments cannot process until the payee enters their account information.

#### Payee Site Sample Screen

| Menu Home        | Contact                                                                                                    |
|------------------|----------------------------------------------------------------------------------------------------|
| Receive pa       | yments from Jane Doe                                                                                                    |
|                  |                                                                                                    |
| Welcome          | JOHN SMITH                                                                                                    |
| Here is how      | t to send you money from JHA Bank and Trust.<br>v to get started:<br>xeyword below that Jane has provided.<br>eceive your payment to a card or a checking or savings account. |
| Keyword          | Enter keyword Submit                                                                                                    |
| I do not wish to | receive payments from Jane Doe at this lime,                                                                                                    |

#### Payee Locked Out

Email payees can be locked out for entering the keyword incorrectly three times. After the third lockout (nine total failed attempts), the system deletes the payee.

After the initial lockout (three failed attempts), the system automatically unlocks the payee after 24 hours. The subscriber can unlock them through/by:

- Attention Required
- Contacting CoVantage

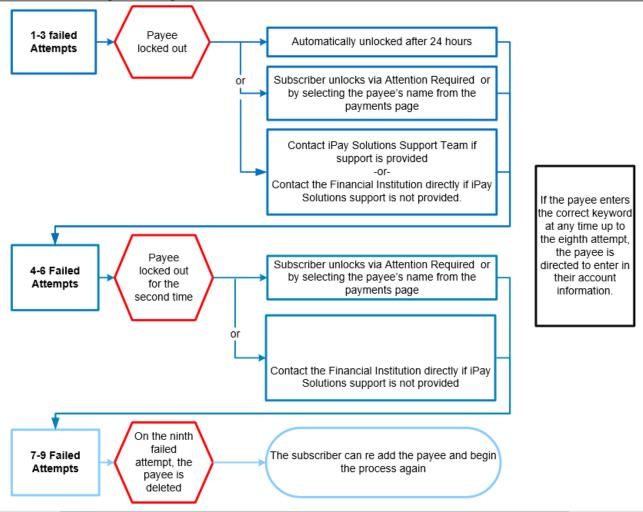

#### I Have the Bank Account Information

A subscriber can add a person to receive ACH deposits if they have their direct account information. **NOTE** Routing numbers are validated for the external institution.

| more secure than a ress days.     Check - I prefer a check be mailed       attion     Image: Check - I prefer a check be mailed |
|----------------------------------------------------------------------------------------------------|
| dividual, you can use this option to send electronic payments.<br>tivation process before you log out today.                    |
|                                                                                                    |
| Last name *                                                                                                    |
| - Mirrook                                                                                                    |
|                                                                                                    |
| Category No Category                                                                                                    |
| •                                                                                                    |
|                                                                                                    |
|                                                                                                    |
| Confirm account number *                                                                                                    |
| Confirm account number * 456789                                                                                                 |
|                                                                                                    |
| 456789                                                                                                    |
| 456789<br>Confirm routing number *                                                                                              |
|                                                                                                    |

#### Mail a Check

| dd an individual<br>Select a method of pay                                                                                                    | ment                                                                                                    |                  |                                                       |
|----------------------------------------------------------------------------------------------------|----------------------------------------------------------------------------------------------------|------------------|-------------------------------------------------------|
| check in the mail, and it was a second second secon | yments electronically is much mor<br>vill arrive in as little as 2 business<br>ovide their banking information<br>account information | days.            | Check - I prefer a check be<br>mailed<br>Mail a check |
|                                                                                                    | will need the individual's full nam<br>nts may take as much as 5 to 8 bu                                                              |                  | address.<br>the mail depending on the individual's    |
| Tell us about the individua                                                                                                    | ıl                                                                                                    |                  |                                                       |
| First name *                                                                                                    |                                                                                                    | Last name *      |                                                       |
| Martin                                                                                                    |                                                                                                    | Graph            |                                                       |
| Phone number *                                                                                                    |                                                                                                    |                  |                                                       |
| (454) 555-7897                                                                                                    |                                                                                                    |                  |                                                       |
| Address *                                                                                                    |                                                                                                    |                  |                                                       |
| 555 Any Street                                                                                                    |                                                                                                    |                  |                                                       |
| Apartment number, unit                                                                                                    | number, condo number                                                                                                    |                  |                                                       |
| City *                                                                                                    | State *                                                                                                    |                  | ZIP Code *                                            |
| Anytown                                                                                                    | Kentucky                                                                                                    | ~                | 12345                                                 |
|                                                                                                    |                                                                                                    |                  |                                                       |
| Bill pay information                                                                                                    |                                                                                                    |                  |                                                       |
| Individual's nickname *                                                                                                    |                                                                                                    | Category         |                                                       |
| Martin                                                                                                    |                                                                                                    | No Category      |                                                       |
| Default pay from account                                                                                                    | *                                                                                                    |                  |                                                       |
| Primary Checking                                                                                                    | ~                                                                                                    |                  |                                                       |
| · · ··································                                                                                                    |                                                                                                    |                  |                                                       |
|                                                                                                    |                                                                                                    |                  |                                                       |
| Information about you                                                                                                    |                                                                                                    |                  |                                                       |
|                                                                                                    | umber that this individual uses                                                                                                    | to identify you? |                                                       |
| Yes No                                                                                                    |                                                                                                    |                  |                                                       |
|                                                                                                    |                                                                                                    |                  |                                                       |
|                                                                                                    |                                                                                                    |                  | _                                                     |

A subscriber must enter the payee's information in the appropriate fields.

#### Import Payee

By clicking Import Payees, users can upload payee records from a CSV file.

| Do you ha                 | ve payees already setup in an ap         | plication?                                                                                              |                         |
|---------------------------|------------------------------------------|----------------------------------------------------------------------------------------------------|-------------------------|
| Payee recor               | ds can be imported to make adding pay    | ees a snap.                                                                                             |                         |
|                           | Import from:<br>.CSV file                | <b>Previous import(s):</b><br>0 unverified payees                                                       |                         |
| Please note               |                                          |                                                                                                    |                         |
| <ul> <li>Alway</li> </ul> | ys verify your payee data after you expo | rt and after you import to ensure accuracy                                                              |                         |
|                           |                                          | ng. Any record missing this data will not be imported. He<br>f all records, and ask you to verify each. | owever, after your file |
|                           |                                          |                                                                                                    |                         |

| Import payees                                                                                                    |     |
|----------------------------------------------------------------------------------------------------|-----|
| How to import a CSV file                                                                                                    |     |
| To import your payees into Business BillPay-e, you begin by creating a CSV file in the format shown below. Instructions on to format the columns are provided below. | how |
| Step 1: Prepare your file                                                                                                    |     |
| Your CSV file should be in the following column order:                                                                                                    |     |
| Step 2: Click the "Choose File" button, select your CSV file and click "Upload" button. Choose File No file chosen Uploa                                             | d   |
|                                                                                                    |     |
| Step 3: Verify payees                                                                                                    |     |

#### Manage Payees

Subscribers can view and manage their existing payees.

- Pay: Schedule a single payment
- Edit: Update payee information
- Delete: Remove the payee from the list (History is maintained for 18 months.)
- Activate: Request an activation code for the payee

| Manage payees                 |                 |                                                            |          |          |          |
|-------------------------------|-----------------|------------------------------------------------------------|----------|----------|----------|
| + Add payee -                 | Search payees   |                                                            | Q        |          | 🔒 Print  |
|                               | Show all payees |                                                            |          |          |          |
| All payees Companies          | Individuals     |                                                            |          | Sort pay | ee by    |
| All Payees                    |                 |                                                            |          |          |          |
| Payees                        | Account number  | Additional items                                           |          |          |          |
| Retirement Account<br>(Check) | ****8467        | Category Accounts<br>Last paid N/A                         | Activate | 🖋 Edit   | 面 Delete |
| Chase<br>(Electronic)         | *****8467       | Category Credit Cards<br>Last paid N/A                     | Pay      | 🖋 Edit   | 🛅 Delete |
| AT&T<br>(Electronic)          | *****8467       | Category Utilities<br>Last paid N/A                        | Pay      | 🖋 Edit   | 🛅 Delete |
| Moe's Mowers<br>(Check)       | ****8467        | Category Expenses<br>Last paid N/A                         | Pay      | 🖋 Edit   | 💼 Delete |
| Waverly Water Co.<br>(Check)  | ****8467        | Category Utilities<br>Last paid N/A                        | Pay      | 🖋 Edit   | 🛅 Delete |
| Vern's Fertilizer<br>(Check)  | *****8467       | Category Expenses<br>Last paid N/A                         | Pay      | 🖋 Edit   | 面 Delete |
| Seed Indeed Co.<br>(Check)    | *****8467       | Category Expenses<br>Last paid N/A                         | Pay      | 🖋 Edit   | 💼 Delete |
| Cellular One<br>(Check)       | ****8467        | Category Utilities<br>Last \$65.00 on<br>paid 5/28/2020    | Pay      | 🖋 Edit   | 💼 Delete |
| Lease<br>(Electronic)         | *****8467       | Category Utilities<br>Last \$1,200.00 on<br>paid 5/29/2020 | Pay      | 🖋 Edit   | 🛅 Delete |
| Kim Stone<br>(Check)          | *****8467       | Category Personal<br>Last \$65.00 on<br>paid 6/1/2020      | Pay      | 🖋 Edit   | 🛅 Delete |
| MasterCard<br>(Electronic)    | *****8467       | Category Credit Cards<br>Last paid N/A                     | Pay      | 🖋 Edit   | 🛅 Delete |

# Manage Categories A subscriber can manage multiple payees by placing them into categories.

| Manage catego     | ories                                  |                                  |             |         |
|-------------------|----------------------------------------|----------------------------------|-------------|---------|
| Manage categories | Filter categories  Show all categories | Search payees<br>Show all payees | ٩           | 🔒 Print |
| Payees            | Account                                | number                           | Category    |         |
| ABC Storage       | *****3456                              | )                                | No Category | ~       |
| Cable             | *****7878                              | }                                | No Category | ~       |
| Cell Service      | ******123                              |                                  | No Category | ~       |
| Electric          | *****1111                              |                                  | No Category | ~       |
| Fleet Repair      | *****7654                              | ļ                                | No Category | ~       |
| Lowes             | *****9829                              | )                                | No Category | ~       |
| Toll Fees         | ****6789                               | )                                | No Category | ~       |

To add a new category, click Manage categories. Enter a Category name, then click Add category.

| Manage categories | Filter categories - | Search payees       |              | ٩  | 🖶 Print  |
|-------------------|---------------------|---------------------|--------------|----|----------|
|                   | Show all categories | Show all payees     |              |    |          |
| Payees            | Accour              | at number           | Category     |    |          |
| ABC Storage       | Manage categories   | S                   | ×            | ry | ~        |
| -                 | Category name       |                     |              |    |          |
| Cable             | Sample              |                     | Add category | ry | <b>`</b> |
| Cell Service      | Category name list  |                     |              | ry | ~        |
| Electric          | There are no cate   | egories to display. |              | ry | ~        |
| Fleet Repair      |                     |                     |              | ry | ~        |

To assign or change a payee to a category, select a category from the drop-down menu for the payee in question.

| Manage catego     | ories               |                 |             |         |
|-------------------|---------------------|-----------------|-------------|---------|
| Manage categories | Filter categories - | Search payees   | Q           | 🖶 Print |
|                   | Show all categories | Show all payees |             |         |
| Payees            | Accou               | nt number       | Category    |         |
| ABC Storage       | *****34             | 56              | Unassigned  | ~       |
|                   | ****78              | 78              | Unassigned  |         |
| Cable             | 10                  | 10              | Credit Card |         |
| Cell Service      | *****12             | 23              | Sample      |         |
|                   |                     |                 | Utilities   |         |
| Electric          | *****111            | 11              | Utilities   | ~       |
|                   |                     |                 |             |         |
| Fleet Repair      | *****76             | 54              | Credit Card | ~       |
|                   | *****00             | 20              |             |         |
| Lowes             | *****98             | 29              | Credit Card | *       |
| T 11 F            | *****67             | 89              | Sample      | ~       |
| Toll Fees         |                     |                 | Sample      | *       |

## Payments

A subscriber can view and manage their bill pay account by using various features of the *Payments* tab. **NOTE** Tax payments, rush payments, Payroll, and eBills are optional per FI.

| Home                     | Payments -  | Payees - | Transfers - | Payroll | Calendar | Options - | FAQ |                       |                 |                     |                |
|--------------------------|-------------|----------|-------------|---------|----------|-----------|-----|-----------------------|-----------------|---------------------|----------------|
|                          | One-time Pa | avment   |             |         |          |           |     | Welcome: Laurie Smith | lsmith@demo.com | Last login: 8:54 AM | I ET 8/18/2022 |
|                          | One-une Pa  | ayment   |             |         |          |           |     |                       | 💄 Profile 👻     | Messages (1)        | 🕒 Log out      |
|                          | Recurring P | ayment   |             |         |          |           |     |                       |                 |                     |                |
| Payee                    | Scheduled I | Payments |             |         |          |           |     |                       |                 | Ad                  | tivate now     |
|                          | Payment Hi  | story    |             |         |          |           |     |                       |                 |                     |                |
| <ol> <li>Paym</li> </ol> | Tax Paymer  | nt       |             |         |          |           |     |                       |                 | Ap                  | prove now      |
|                          |             |          |             |         |          |           |     |                       |                 |                     |                |

#### One-Time Payment

The subscriber selects the payees they wish to schedule payments to, then clicks Pay (#).

| Deselect all Select all |
|-------------------------|
|                         |
| *****7878 🕇             |
| *****1111 🛔             |
| *****9829 🗕             |
|                         |
|                         |

The subscriber then selects a Pay from account, Amount, and Payment date.

| Payee                                | From account     | Amount*                       | Process*               |               |
|--------------------------------------|------------------|-------------------------------|------------------------|---------------|
| American Express                     | Primary Checking | <ul><li>✓ \$ 235.00</li></ul> | 7/15/2020              | TRemove       |
| Check<br>*****8467<br>Last paid: N/A |                  |                               | Est arrival: 7/21/2020 |               |
| Amount paid: N/A                     |                  |                               | B Invoice/Comment      |               |
| Moe's Mowers                         | Primary Checking | ✓ \$ 75.00                    | 7/15/2020              | TRemove       |
| Check<br>8467<br>Last paid: N/A      |                  |                               | Est arrival: 7/21/2020 |               |
| Amount paid: N/A                     |                  |                               | Invoice/Comment        |               |
| Chase                                | Primary Checking | <ul><li>✓ \$ 167.87</li></ul> | 7/15/2020              | TRemove       |
| ******8467<br>Last paid: N/A         |                  |                               | Est arrival: 7/17/2020 |               |
| Amount paid: N/A                     |                  |                               | B Invoice/Comment      |               |
| Seed Indeed Co.                      | Primary Checking | <ul><li>✓ \$ 73.97</li></ul>  | 7/15/2020              | Remove        |
| Check<br>*****8467<br>Last paid: N/A |                  |                               | Est arrival: 7/21/2020 |               |
| Amount paid: N/A                     |                  |                               | Invoice/Comment        |               |
| < Back                               |                  |                               |                        | Review Pay al |

#### Invoice/Comment

A subscriber has the option to add an invoice and/or comment.

- Comments are for personal use only and are not included with the payment.
- For check payments, the invoice information is printed on the check stub.
- For electronic payments, the invoice information is sent in the payment file to the payee.
  - Not all payees allow electronic invoices.

| Invo | pice / Comment          |                                     | × |
|------|-------------------------|-------------------------------------|---|
| Wha  | t would you like to do? |                                     |   |
|      | Add comment             | Add Invoice information and comment |   |
|      |                         |                                     |   |

Enter the invoice information, then click Save changes. If the subscriber needs to add more invoice lines, click +Add.

| Invoice / Comm                 | ent                                        |                           |                    |                              |                    | ×                  |
|--------------------------------|--------------------------------------------|---------------------------|--------------------|------------------------------|--------------------|--------------------|
|                                | nation will be includ<br>ayment to be made | by check, this wil        | ll affect delivery | / time, posting ti           |                    | nic payment        |
| Invoice #                      | Туре                                       |                           | cription           | Amoun                        | ıt                 | + Add              |
| 135                            | Invoice                                    | <ul> <li>✓ Gra</li> </ul> | iss Seed           | \$ 60                        | .00                | <b>m</b><br>Remove |
| 864                            | Invoice                                    | ✓ Wile                    | d Flower Seed      | \$ 13                        | .97                | <b>n</b><br>Remove |
|                                |                                            |                           |                    | nvoice Total<br>ayment Total | \$73.97<br>\$73.97 |                    |
| <ul> <li>Comments a</li> </ul> | ire for personal use                       | and will not appe         | ear in the checl   | k stub.                      |                    |                    |
| (ex. This payment i            | s for my rental prop                       | perty)                    |                    |                              |                    |                    |
| Green View Hou                 | ISE                                        |                           |                    |                              |                    | 1                  |
| Characters remain              | ning                                       |                           |                    |                              |                    |                    |
| 983                            |                                            |                           |                    |                              |                    |                    |
| Cancel                         |                                            |                           |                    |                              | Sav                | e changes          |

When adding an invoice to an electronic payment, the subscriber is notified that the payment is sent as a one-time check if the payee does not accept electronic invoices.

| /hat would yo                                                               | u like to do?                                                                                         |                                                                                                    |                             |                              |
|-----------------------------------------------------------------------------|----------------------------------------------------------------------------------------------------|----------------------------------------------------------------------------------------------------|-----------------------------|------------------------------|
| Д                                                                           | Add comment                                                                                           | Add                                                                                                    | Invoice information a       | nd comment                   |
| ayment as a ch                                                              |                                                                                                    | an electronic payment. In orde<br>delivery time, posting times, e<br>ent by check?                                                                                           |                             | request, we must send        |
|                                                                             |                                                                                                    |                                                                                                    |                             | No                           |
| voice / Comm                                                                |                                                                                                    |                                                                                                    |                             |                              |
| <ol> <li>Invoice information</li> </ol>                                     | rmation will be include                                                                               | ed on the check stub. Adding invo<br>e made by check, this will affect o                                                                                                    |                             |                              |
| Invoice infor<br>payment will ca                                            | rmation will be include                                                                               | e made by check, this will affect o                                                                                                    |                             | etronic                      |
| Invoice infor<br>payment will ca<br>e information be                        | rmation will be include<br>uuse the payment to be<br>slow will appear on the                          | e made by check, this will affect o<br>e check stub to AT&T                                                                                                    | delivery time, posting time | stronic<br>as, etc.          |
| Invoice infor<br>payment will ca<br>e information be<br>Invoice #           | rmation will be include<br>use the payment to be<br>elow will appear on the<br><b>Type</b>            | e made by check, this will affect of<br>e check stub to AT&T<br>Description                                                                                                  | delivery time, posting time | tronic<br>es, etc.           |
| Invoice infor<br>payment will ca<br>e information be<br>Invoice #<br>548445 | rmation will be include<br>use the payment to be<br>elow will appear on the<br><b>Type</b><br>Invoice | e made by check, this will affect of<br>a check stub to AT&T<br>Description           Phone # 1154           12/100 characters.           Router           7/100 characters. | Amount<br>\$ 165.00         | tronic<br>es, etc.<br>Remove |

Once the invoice is saved, and the subscriber clicks Pay all, they must confirm the address.

| Payee    | Amount            | Deliver by | Additional items                                       |                                                    |          |
|----------|-------------------|------------|--------------------------------------------------------|----------------------------------------------------|----------|
| AT&T     | \$235.00          | 11/30/2021 | From Account<br>Process<br>Delivery<br>Invoice/Comment | Primary Checking<br>11/23/2021<br>Standard<br>View | 💼 Remove |
| Address* | 663 W. Highway 60 |            | City*                                                  | Monette                                            |          |
|          | Address 2         |            | State*                                                 | Missouri                                           | ~        |
|          |                   |            | ZIP Code*                                              | 65708                                              |          |

#### Processing Information

iPay Solutions offers a Deliver by Date processing method.

• Payments process Monday through Friday at the institution's cutoff time of 3:30 p.m. CST.

Using this method, a subscriber can select a due date, the system calculates the process date, so the payment arrives on time.

- **Electronic**: The process date is automatically chosen two days prior to the due date.
- Check: The process date is chosen based on payment history and location of the payee.

#### Payment Date Calendar

A subscriber clicks on the calendar to choose their payment date. Using the Standard Delivery method, the subscriber chooses the payment date.

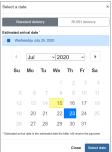

#### Once the information is complete for each payee, they click **Review** or **Pay all**.

| Payee                                         | From account     | Amount*                       | Process*               |          |
|-----------------------------------------------|------------------|-------------------------------|------------------------|----------|
| merican Express                               | Primary Checking | <ul><li>✓ \$ 235.00</li></ul> | 7/15/2020              | Remove   |
| <sup>theok</sup><br>****8467<br>ast paid: N/A |                  |                               | Est arrival: 7/21/2020 |          |
| mount paid: N/A                               |                  |                               | Invoice/Comment        |          |
| loe's Mowers                                  | Primary Checking | <ul><li>✓ \$ 75.00</li></ul>  | 7/15/2020              | Remove   |
| ***8467<br>ast paid: N/A                      |                  |                               | Est arrival: 7/21/2020 |          |
| mount paid: N/A                               |                  |                               | Invoice/Comment        |          |
| Chase                                         | Primary Checking | <ul><li>✓ \$ 167.87</li></ul> | 7/15/2020              | 🗰 Remove |
| ****8467<br>ast paid: N/A                     |                  |                               | Est arrival: 7/17/2020 |          |
| mount paid: N/A                               |                  |                               | B Invoice/Comment      |          |
| eed Indeed Co.                                | Primary Checking | <ul><li>✓ \$ 73.97</li></ul>  | 7/15/2020              | Remove   |
| ***8467<br>ast paid: N/A                      |                  |                               | Est arrival: 7/21/2020 |          |
| mount paid: N/A                               |                  |                               | Invoice/Comment        |          |

#### Review

Review the payment information for accuracy. Click **Back** to edit payment information, **Remove** to take a payee off the list, or **Pay all** to complete the scheduling process.

| Payee                    | Amount   | Process   | Additional items                                           |                                                     |          |
|--------------------------|----------|-----------|------------------------------------------------------------|-----------------------------------------------------|----------|
| American Express         | \$235.00 | 7/23/2020 | From account<br>Est arrival<br>Delivery<br>Invoice/Comment | Primary Checking<br>7/29/2020<br>Standard<br>None   | n Remove |
| Moe's Mowers<br>Chect    | \$75.00  | 7/15/2020 | From account<br>Est arrival<br>Delivery<br>Invoice/Comment | Primary Checking<br>7/21/2020<br>Standard<br>None   | n Remove |
| Chase<br>RUSHED          | \$167.87 | 7/15/2020 | From account<br>Est arrival<br>Delivery<br>Invoice/Comment | Primary Checking<br>7/16/2020<br>Guaranteed<br>None | n Remove |
| Seed Indeed Co.<br>Check | \$73.97  | 7/15/2020 | From account<br>Est arrival<br>Delivery<br>Invoice/Comment | Primary Checking<br>7/21/2020<br>Standard<br>View   | n Remove |
| < Back                   |          |           |                                                            |                                                     | Paya     |

#### Pay all

Once payments are scheduled, confirmation numbers appear.

| Payment summ                   | nary     |           |                                                                              |                                                         |
|--------------------------------|----------|-----------|------------------------------------------------------------------------------|---------------------------------------------------------|
|                                |          |           |                                                                              | 🔒 Prin                                                  |
| Payee                          | Amount   | Process   | Additional items                                                             |                                                         |
| Chase<br>Electronic            | \$167.97 | 7/15/2020 | Confirmation #<br>From account<br>Est arrival<br>Delivery<br>Invoice/Comment | 42<br>Primary Checking<br>7/16/2020<br>Standard<br>None |
| Seed Indeed Co.<br>Chircle     | \$73.87  | 7/15/2020 | Confirmation #<br>From account<br>Est arrival<br>Delivery<br>Invoice/Comment | 43<br>Primary Checking<br>7/20/2020<br>Standard<br>View |
| Moe's Mowers<br>Check          | \$75.00  | 7/15/2020 | Confirmation #<br>From account<br>Est arrival<br>Delivery<br>Invoice/Comment | 44<br>Primary Checking<br>7/20/2020<br>Standard<br>None |
| American Express<br>Electronic | \$235.00 | 7/15/2020 | Confirmation #<br>From account<br>Est arrival<br>Delivery<br>Invoice/Comment | 45<br>Primary Checking<br>7/16/2020<br>Standard<br>None |
|                                |          |           | Edit a payment Sch                                                           | edule more payments                                     |

#### **Recurring Payment**

A subscriber can set payments to be paid automatically on the frequency of their choice.

- Weekly
- Every other week
- Every four weeks
- Monthly
- Every other month
- Twice monthly

- Every three months Every six months Annually ٠
- •
- •

| Set up Cellular One recurring pa                                                  | ayment                                         | ×                    |
|-----------------------------------------------------------------------------------|------------------------------------------------|----------------------|
| Details<br>Name<br>Cellular One<br>Crect<br>*****8467<br>Mdd comment              | Pay from*<br>Primary Checking ~                | Amount*<br>\$ 236.85 |
| Series options / preference<br>If the payment falls on a holiday or<br>Pay before |                                                | Pay after            |
| Frequency edit<br>Frequency*<br>Monthly                                           | ~                                              |                      |
| Select first process*<br>09/10/2020<br>Would you like this series to end          | ₩<br> ?*                                       |                      |
| <ul> <li>No</li> <li>On this date</li> <li>After a set # of payments</li> </ul>   | **                                             |                      |
| Cancel<br>By clic                                                                 | sking submit, you authorize us to debit the in | Review Submit        |

Scheduled Payments
These are payments in a scheduled status, awaiting the process date.
Options to Edit or Stop payments
Payments can be Approved

| Search filter                                                                                  |                                           |        |                           |                                             |                             |                                |          |
|------------------------------------------------------------------------------------------------|-------------------------------------------|--------|---------------------------|---------------------------------------------|-----------------------------|--------------------------------|----------|
| Payee                                                                                          | Amount                                    | Proces | ss date                   |                                             |                             |                                |          |
| Chase<br>Check<br>Confirmation #:1                                                             | \$150.00                                  | 06/15/ | 2020                      | <ul> <li>Details</li> </ul>                 | 🖋 Edit                      | 🛇 Stop                         |          |
| AT&T<br>Check<br>Confirmation #:2                                                              | \$65.00                                   | 06/15/ | 2020                      | <ol> <li>Details</li> </ol>                 | 🖋 Edit                      | 🛇 Stop                         |          |
| Seed Indeed Co.<br>Check<br>Confirmation #:6                                                   | \$50.00                                   | 06/24/ | 2020                      | Details                                     | <i>₿</i> <sup>™</sup> Edit  | 🛇 Stop                         |          |
| MasterCard<br>Check<br>Confirmation #:41                                                       | \$999.00                                  | 06/25/ | 2020                      | <li>Details</li>                            | <ul> <li>Approve</li> </ul> | 🖋 Edit                         | 🛇 Stop   |
| Subtotal                                                                                       | \$1,764.00                                |        |                           | Primary Chec                                | king *****1232              |                                |          |
|                                                                                                |                                           |        |                           |                                             |                             |                                |          |
|                                                                                                | \$1,764.00<br>nent                        |        |                           | Skipped pay                                 | nents not includ            | ed in the total.               | ✓ Approv |
| transactions<br>dit single payn                                                                |                                           |        | Trans                     | skipped pay                                 |                             | eo in the total.               | ✓ Approv |
| Total<br>transactions<br>dit single payn<br>Account details<br>Payee                           |                                           |        |                           |                                             | ails                        | ea in the total.               | ✓ Approv |
| transactions<br><b>dit single payn</b><br>Account details                                      | nent                                      |        |                           | action del<br>mation #                      | ails                        |                                | ✓ Approv |
| transactions<br>dit single payn<br>Account details<br>Payee                                    | nent<br>Chase                             | ng v   | Confir<br>Est an          | action del<br>mation #                      | ails                        | 1                              |          |
| transactions<br>dit single payn<br>Account details<br>Payee<br>Payment method                  | nent<br>Chase<br>Check                    | ng 🗸   | Confir<br>Est an          | action def<br>mation #<br>rival<br>luled by | ails                        | 1<br>6/19/2020                 |          |
| transactions<br>dit single payn<br>Account details<br>Payee<br>Payment method<br>From account* | nent<br>Chase<br>Check<br>Primary Checkii | ng V   | Confir<br>Est an<br>Sched | action def<br>mation #<br>rival<br>luled by | ails                        | 1<br>6/19/2020<br>Laurie Smith |          |

#### Payment History

These payments have been processed and paid.

- History is maintained for 18 months.
- Option to view details and submit a payment inquiry if additional information and research of a payment is needed.

A subscriber enters in their search criteria, then click View results.

| View options                                        | 6             |                |                            | ×                 |                 |
|-----------------------------------------------------|---------------|----------------|----------------------------|-------------------|-----------------|
| Category                                            |               |                |                            |                   |                 |
| All Categori                                        | ies           |                |                            | ~                 |                 |
| View                                                |               |                |                            |                   |                 |
| All Payees                                          |               |                |                            | ~                 |                 |
| Process date                                        | range         |                |                            |                   |                 |
| Current Mo                                          | nth           |                |                            | ~                 |                 |
| Transaction s                                       | tatus         |                |                            |                   |                 |
| View All                                            |               |                |                            | ~                 |                 |
| Order by                                            |               |                |                            |                   |                 |
| Process Da                                          | ate           |                |                            | ~                 |                 |
| Arrange                                             |               |                |                            |                   |                 |
| Ascending                                           |               |                |                            | ~                 |                 |
| # of records to                                     | o return      |                |                            |                   |                 |
| 10                                                  |               |                |                            | ~                 |                 |
| View                                                | in spreadshee | t              |                            |                   |                 |
|                                                     |               | Clos           | e View results             |                   |                 |
| DTE Turning on<br>Payment histor<br>Q Search filter |               | v in spreadshe | eet, opens the resu        | <u>ilts in Ex</u> | Cel.<br>₽ Print |
| Payee                                               | Amount        | Process date   |                            |                   |                 |
| Cellular One<br>Check<br>Conf#20                    | \$65.00       | 05/26/2020     |                            |                   | Details         |
| Lease<br>Check<br>Conf #21                          | \$1,200.00    | 05/27/2020     |                            |                   | 1 Details       |
| Kim Stone<br>Check<br>Conf #22                      | \$65.00       | 05/28/2020     |                            |                   | Details         |
| Subtotal                                            | \$1,330.00    |                | Primary Checking *****1232 |                   |                 |
| Total                                               | \$1,330.00    |                |                            |                   |                 |
| All transactions                                    |               |                |                            |                   |                 |

Click **Details** to see additional information, including the sub user who scheduled and approved the payment. Click **Timeline** to see transaction details, including invoices and comments.

| Transaction details |                  |           | ×                          |                              |                                     |                 |   |
|---------------------|------------------|-----------|----------------------------|------------------------------|-------------------------------------|-----------------|---|
| Payee               | 103 Landscape    |           |                            |                              |                                     |                 |   |
| Payment method      | Check            | Transacti | on details                 |                              |                                     |                 | × |
| Amount              | 10.00            |           |                            |                              |                                     |                 |   |
| Process date        | 07/22/2021       |           |                            |                              |                                     |                 |   |
| Scheduled by        | Laurie Smith     |           | Thursday, 22               | 2 July 2021                  |                                     |                 |   |
| Approved by         |                  |           | You schedule<br>07/28/2021 | ed a single payment to 103 I | Landscape with an estimated d       | elivery date of |   |
| Transaction type    | Bill Payment     |           | Invoice detai              | ils                          |                                     |                 |   |
| From account        | Primary Checking |           | Invoice #                  | Type                         | Description                         | Amount          |   |
|                     |                  |           |                            |                              |                                     |                 |   |
| Confirmation #      | 20               |           | 123                        | Invoice                      | Test                                | \$10.00         |   |
| Frequency           | One Time         |           |                            |                              | Invoice Total                       | \$10.00         |   |
|                     |                  |           |                            |                              | Payment Total                       | \$10.00         |   |
| () Timeline         |                  |           |                            |                              |                                     |                 |   |
|                     |                  | ☑         |                            |                              | 3 Landscape from your Primar<br>.00 | ry Checking     |   |
|                     |                  | ß         | Comment<br>Test            |                              |                                     |                 |   |

#### **Tax Payments**

This provides a direct link to the EFTPS site and takes the subscriber out of the bill pay site. • It is an optional feature that can be offered to subscribers.

| Schedule a tax payment                                                                                                    | - |
|----------------------------------------------------------------------------------------------------|---|
| Send electronic tax payments directly to the IRS through EFTPS.                                                                                                    |   |
| Tax website<br>By clicking "Go there now," you will be taken to a website that is an Official United States Government System and is not<br>affiliated with Bank of Anywhere. You can click on the back button now to return to the previous page.                                                                                                    |   |
| The Electronic Federal Tax Payment System (EFTPS) is a federal government program that provides a means for electronic tax payments. EFTPS is easy to use, it's accurate, and it saves taxpayers the inconvenience of last minute trips to the bank with checks and coupons. EFTPS has become a preferred method for making Federal Tax payments. There are more than 3.6 million taxpayers enrolled in EFTPS today. |   |
| EFTPS is an independent website. If you haven't completed your tax transaction within 15 minutes, your bill pay session will time out for security purposes. A message will display at five minutes remaining and one minute remaining to warn you of the upcoming session time out.                                                                                                    |   |
| Go there now >                                                                                                    |   |

• This can be turned on or off at the subscriber level via MASTER Site.

# Transfers

#### A subscriber can be offered this feature.

| Home Payments                         | <ul> <li>Payees -</li> </ul> | Transfers - | Payroll    | Calendar | Options - | FAQ |                       |                 |                     |                |
|---------------------------------------|------------------------------|-------------|------------|----------|-----------|-----|-----------------------|-----------------|---------------------|----------------|
|                                       |                              | One-time    | Transfer   |          |           |     | Welcome: Laurie Smith | lsmith@demo.com | Last login: 8:54 AM | 1 ET 8/18/2022 |
|                                       |                              |             |            |          |           |     |                       | 💄 Profile 🔻     | Messages (1)        | G Log out      |
|                                       |                              | Recurring   | Transfer   |          |           |     |                       |                 |                     |                |
| <ol> <li>Payees require a</li> </ol>  | ctivation                    | Scheduled   | d Transfer | s        |           |     |                       |                 | Ac                  | ctivate now    |
|                                       |                              | Transactio  | on History |          |           |     |                       |                 |                     |                |
| <ol> <li>Payments awaitir</li> </ol>  | ig approval                  | View Tran   | sfer Accou | unts     |           |     |                       |                 | Ар                  | prove now      |
| <ol> <li>Transfers awaitin</li> </ol> | a approval                   | Add Trans   | fer Accou  | nt       |           |     |                       |                 | Δn                  | prove now      |
|                                       | gappioval                    |             |            |          |           |     |                       |                 | ~P                  | provenow       |

There are two types of transfers:

- **Outbound Transfers** (most common) Transfers funds from subscriber's account at the bill pay institution to their account at another institution.
- Inbound Transfers (must be purchased separately) Transfers funds from an outside institution to their account at the bill pay institution.

| ransfer accounts                                                                                                    |                                                                                                    |
|----------------------------------------------------------------------------------------------------|----------------------------------------------------------------------------------------------------|
| Add a transfer account                                                                                                    |                                                                                                    |
| Where is your transfer account located?                                                                                                    |                                                                                                    |
| At my institution                                                                                                    | At another institution                                                                                                    |
| By adding an account from Bank of Anywhere, you will<br>be able to pay bills and transfer funds. Please enter<br>your account information on the next screen. | You can add a transfer account that is located at another institution. Please enter your account information on the next screen. |
| Go there now 🖒                                                                                                    | Go there now 🖒                                                                                                    |

At another institution allows the subscriber to add accounts, which are in their name, at other institutions.

| Add a transfer account                                                                                                    |
|----------------------------------------------------------------------------------------------------|
|                                                                                                    |
| <ul> <li>Setup a transfer account</li> <li>To add an account outside of Bank of Anywhere to transfer to, please complete the form below.</li> </ul> |
| Account holder name *                                                                                                    |
| Sharon's Training Company                                                                                                    |
| Account nickname *                                                                                                    |
| Sample Account                                                                                                    |
| Account type *                                                                                                    |
| Checking ~                                                                                                    |
| Financial institution name *                                                                                                    |
| ABC Accoung                                                                                                    |
| Routing number *                                                                                                    |
| 123123123                                                                                                    |
| Confirm routing number *                                                                                                    |
| 123123123                                                                                                    |
| Account number *                                                                                                    |
| 909090                                                                                                    |
| Confirm account number *                                                                                                    |
| 909090                                                                                                    |
|                                                                                                    |
| Review Submit                                                                                                    |
| Review Submit                                                                                                    |

#### View Transfer Accounts

This feature shows added transfer accounts with a legend to determine if funds can be transferred to or from the account.

| View transfer                                                                                                    | -                                                  |                                             |   |      |          | 🔒 Print  |
|----------------------------------------------------------------------------------------------------|----------------------------------------------------|---------------------------------------------|---|------|----------|----------|
|                                                                                                    | Account                                            | Additional items                            |   |      |          |          |
| Contemporation Contemporation Contem | Primary Checking<br>*****5678<br>Electronic        | Last transfered N/A                         | 8 | Edit |          |          |
| Contemporation Contemporation Contem | Base Account<br>*****5656<br>Awaiting Approval     | Last transfered N/A                         | ø | Edit | 面 Delete |          |
| To account                                                                                                    | Sample Account<br>*****9090<br>Awaiting Activation | Category No category<br>Last transfered N/A | ø | Edit | 面 Delete | Activate |

#### Schedule Transfer

Subscriber chooses single or recurring, selects a transfer **From** account, a transfer **To** account, then the **amount** and **date**.

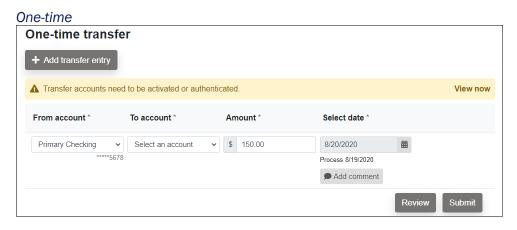

#### Recurring

| etails            |                                      |                                     |   |
|-------------------|--------------------------------------|-------------------------------------|---|
| ransfer from*     | Transfer to*                         | Amount*                             |   |
| Primary Checking  | <ul> <li>✓ Select account</li> </ul> | ~                                   |   |
| ■ Add comment     | 678                                  |                                     |   |
| requency settings | v                                    | Vould you like this series to end?* |   |
| requency*         |                                      | Νο                                  |   |
| Monthly           | ~                                    | On this date                        | 曲 |
| 21                | ~                                    | After a set # of payments           |   |
| eliver by date*   |                                      |                                     |   |
|                   |                                      |                                     |   |
| Monthly<br>21     | ~                                    | On this date                        | 曲 |

# Calendar

A subscriber can view a snapshot of bill payment activity for an entire month by using the *Calendar* tab. The subscriber can view previous months or look ahead to upcoming months.

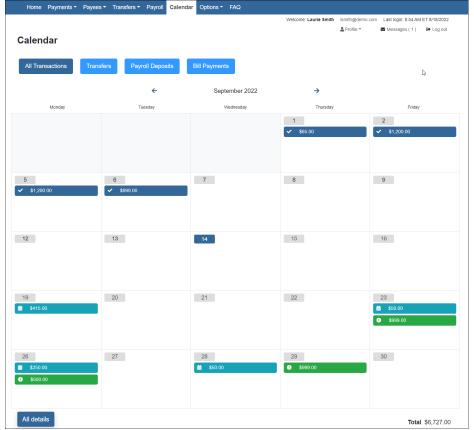

# Options

There are several options available to assist the business in managing their bill pay account.

| Home Payments Transfers Payroll Calendar | Options <b>T</b> FAQ     |                                                                        |
|------------------------------------------|--------------------------|------------------------------------------------------------------------|
|                                          | Company Profile          | Welcome: Laurie Smith Ismith@demo.com Last login: 8:54 AM ET 8/18/2022 |
|                                          | Manage Bill Pay Accounts | Log out Section 2 Profile ▼ Section 2 Messages (1)                     |
| Payees require activation                | e-Notifications          | Activate now                                                           |
| Payments awaiting approval               | Manage Users<br>Reports  | Approve now                                                            |
|                                          |                          |                                                                        |

#### Company Profile

Business users can update their company profile and turn Dual Signatures on or off.

Dual Signatures is a security feature that requires scheduled or edited transactions to be approved.

• When on, one additional user must have the Approval Authority permission. This allows sub users to approve transactions that are scheduled or edited. o This can also be managed via MASTER Site.

o Transaction Approval emails are sent at 2 a.m., 6 a.m., 10 a.m., 2 p.m., 6 p.m., and 10 p.m. ET until the transaction is approved.  $\Box$  These emails are generated only when transactions are Pending Approval.

| ompany profile          |           |                           |
|-------------------------|-----------|---------------------------|
| Change company info     | rmation   |                           |
| Company name: Joe's La  | ndscaping |                           |
| Address:*               |           |                           |
| 123 Main Street         |           |                           |
| City:*                  | State:*   | ZIP Code:*                |
| Georgetown              | Kentucky  | • 40324                   |
| Phone number:*          | Fa        | ax number:                |
| (818) 555-3131          |           |                           |
| Dual signatures requir  | ed        | Password change frequency |
| Require dual signatures | OFF       | Force password changes    |
|                         |           | Weekly                    |
|                         |           | Subr                      |
|                         |           |                           |

#### e-Notifications

eNotifications allow the business to monitor activity and assist with detecting potential fraud on their bill pay account. Notifications can be sent by email, text message, or both.

#### Event

These are sent when the subscriber customizes (selecting On or Off) for specific activities.

| otifications                                                                                                    |                                                                                          |         | A recurring transaction processes                                                                                                    | Employee payroll processes                                                                                                    |
|----------------------------------------------------------------------------------------------------|------------------------------------------------------------------------------------------|---------|----------------------------------------------------------------------------------------------------|----------------------------------------------------------------------------------------------------|
| vent Logout Recurring Reminders                                                                                                    |                                                                                          |         | A recurring transaction processes                                                                                                    | CO Employee payroll processes                                                                                                    |
|                                                                                                    | •                                                                                        |         | Send notification to                                                                                                    | Send notification to                                                                                                    |
| all address on file                                                                                                    | Short text address on file                                                               |         | Email Address                                                                                                    | <ul> <li>Email Address</li> </ul>                                                                                                    |
| a@demo.com                                                                                                    | 5555551212@isp.com                                                                       |         |                                                                                                    |                                                                                                    |
| Edit                                                                                                    | A Edit                                                                                   |         |                                                                                                    | Submit                                                                                                    |
|                                                                                                    |                                                                                          |         |                                                                                                    | Notification has been activated and will be sent                                                                                                    |
| vent Notifications                                                                                                    |                                                                                          |         | A single transaction processes                                                                                                    | Notification has been activated and will be sent<br>to:lsmith@demo.com                                                                                                    |
| Event Notifications, you can develop customized communications with                                                                                                    | here you are notified each time a particular event occurs through your bill pay account. |         | A single transaction processes                                                                                                    |                                                                                                    |
|                                                                                                    |                                                                                          |         | Send notification to                                                                                                    | Payroll employee's information has been updated                                                                                                    |
| transaction needs approval                                                                                                    |                                                                                          |         | Email Address                                                                                                    |                                                                                                    |
| A transaction needs approval                                                                                                    |                                                                                          |         | Email Address                                                                                                    | Send notification to                                                                                                    |
| d notification to                                                                                                    |                                                                                          |         |                                                                                                    | Submit Both                                                                                                    |
| sth                                                                                                    | ~                                                                                        |         |                                                                                                    |                                                                                                    |
|                                                                                                    |                                                                                          | _       |                                                                                                    | Subr                                                                                                    |
|                                                                                                    |                                                                                          | Submit  | A new message in my message center                                                                                                    |                                                                                                    |
| lotification has been activated and will be sent to:lsr                                                                                                    | mith@demo.com                                                                            |         | A new message in my message center                                                                                                    | Notification has been activated and will be sent<br>to:tamith@demo.com & 5555551212@isp.com                                                                                                    |
| second of the second of the second second se |                                                                                          |         | Send notification to                                                                                                    | www.usumguenwww.ikius.geges.com                                                                                                    |
| ransaction exceeds a specified amount                                                                                                    |                                                                                          |         | Email Address                                                                                                    | Payee information has been updated                                                                                                    |
|                                                                                                    | Contraction in the local data                                                            |         |                                                                                                    | Submit Payee information has been updated                                                                                                    |
| d notification to                                                                                                    | Category                                                                                 |         |                                                                                                    | Submit Payee information has been updated<br>Send notification to                                                                                                    |
| mail Address                                                                                                    | <ul> <li>All Categories</li> </ul>                                                       | ~       |                                                                                                    | Email Address                                                                                                    |
| ee or Account                                                                                                    | Amount                                                                                   |         | A transfer account is approved                                                                                                    | Email Address                                                                                                    |
| II Payees                                                                                                    | ~ s                                                                                      |         | A transfer account is approved                                                                                                    | Subu                                                                                                    |
|                                                                                                    |                                                                                          |         |                                                                                                    |                                                                                                    |
|                                                                                                    |                                                                                          |         | Send notification to                                                                                                    |                                                                                                    |
|                                                                                                    |                                                                                          | Submit  | Send notification to<br>Email Addross                                                                                                    | Notification has been activated and will be sent to family (gleeno.com     Submit     Payre or account is activated with an activation code                                                                                                    |
|                                                                                                    |                                                                                          | Submit  | Email Address A pay from account is approved                                                                                                    | todsmith@demo.com<br>Submit                                                                                                    |
|                                                                                                    |                                                                                          | Submit  | Email Address           A pay from account is approved           Image: A pay from account is approved                                                                         | to lamith@demo.com Submit Puyee or account is activated with an activation code  Puyee or account is activated with an activation code                                                                                                    |
|                                                                                                    |                                                                                          | Submit  | Email Address           A pay from account is approved           Image: A pay from account is approved           Sens notification to                                          | Submit         Payer of account is activated with an activation code           Payer of account is activated with an activation code         The second second                                                                                                    |
|                                                                                                    |                                                                                          | Submit  | Email Address           A pay from account is approved           Image: A pay from account is approved                                                                         | todsmith@demo.com Submit Payee or account is activated with an activation code C Payee or account is activated with an activation code Gend notification to                                                                                                    |
|                                                                                                    |                                                                                          | Submi   | Email Address           A pay from account is approved           Image: A pay from account is approved           Sens notification to                                          | behalting datence com     behalting datence com     Pryrer ar account is activated with an activation code     end constituation to activated     end constituation to     Enail Address     Volfaction has been activated and will be sent                                                                                                    |
|                                                                                                    |                                                                                          | Schrift | Email Address A jury from account is approved C A jury from account is approved Bend notification to Email Address                                                             | butiniting/serve.com  butiniting/serve.com  Payee of account is activated with an activation code  Payee of account is activated with an activation code  Benal Address  Compared to the activated with an activation code  Compared to the activated with an activation code  Compared to the activated with an activated with an activated with an activated with an activated with an activated with an activated with activated with an activated with activated with activated wi                                                                                                    |
|                                                                                                    |                                                                                          | Scont   | Email Address  A pay free account is appreved  A pay free account is appreved  A pay free account is appreved  Enroll Address  Notification has been actuated and will be sent | behalting datence com     behalting datence com     Pryrer ar account is activated with an activation code     end constituation to activated     end constituation to     Enail Address     Volfaction has been activated and will be sent                                                                                                    |
|                                                                                                    |                                                                                          | Schrift | Email Address A jury from account is approved C A jury from account is approved Bend notification to Email Address                                                             | behmiltigkens.com     behmiltigkens.com     behmiltigkens.com     Payer or accouncil is activated with an activation code     Com     Encal Actives     Com     Encal Actives     Vonfaction has been activated and will be sent     Unterlingidems.com     Encal Actives     Com     Encal Actives     Com     Encal Actives     Com     Com     Encal Actives     Com     Com     Com     Encal Actives     Com     Com                                                                                                    |
|                                                                                                    |                                                                                          | Scont   | Email Address  A pay free account is appreved  A pay free account is appreved  A pay free account is appreved  Enroll Address  Notification has been actuated and will be sent | butmitfightens.com     butmitfightens.com     butmitfightens.com     com                                                                                                    |
|                                                                                                    |                                                                                          | Sumit   | Email Address  A pay free account is appreved  A pay free account is appreved  A pay free account is appreved  Enroll Address  Notification has been actuated and will be sent | behmiltigkens.com     behmiltigkens.com     behmiltigkens.com     Payer or accouncil is activated with an activation code     Com     Encal Actives     Com     Encal Actives     Vonfaction has been activated and will be sent     Unterlingidems.com     Encal Actives     Com     Encal Actives     Com     Encal Actives     Com     Com     Encal Actives     Com     Com     Com     Encal Actives     Com     Com                                                                                                    |
|                                                                                                    |                                                                                          | Scoret  | Email Address  A pay free account is appreved  A pay free account is appreved  A pay free account is appreved  Enroll Address  Notification has been actuated and will be sent | butmitfightens.com     butmitfightens.com     butmitfightens.com     com                                                                                                    |
|                                                                                                    |                                                                                          | Sumit   | Email Address  A pay free account is appreved  A pay free account is appreved  A pay free account is appreved  Enroll Address  Notification has been actuated and will be sent | Butmittighteres.com           Butmittighteres.com           Payer or account is activated with an activation code           Enral Advess           Butmittightere.com           Butmittightere.com           Butmittightere.com           Butmittightere.com           Butmittightere.com           Butmittightere.com           Butmittightere.com           Butmittightere.com           Butmittightere.com           Butmittightere.com           Butmittightere.com           Butmittightere.com           Butmittightere.com           Enral Advess           Enral Advess           Enral Advess                                                                                                    |
|                                                                                                    |                                                                                          | Scott   | Email Address  A pay free account is appreved  A pay free account is appreved  A pay free account is appreved  Enroll Address  Notification has been actuated and will be sent | Admit     Admit     A                                                                                                    |
|                                                                                                    |                                                                                          | Sumit   | Email Address  A pay free account is appreved  A pay free account is appreved  A pay free account is appreved  Enroll Address  Notification has been actuated and will be sent | building and an activation and and and and and and and and and an                                                                                                    |
|                                                                                                    |                                                                                          | Schrift | Email Address  A pay free account is appreved  A pay free account is appreved  A pay free account is appreved  Enroll Address  Notification has been actuated and will be sent | termiting denne com<br>Subarri<br>Proper car accounce is addreaded with an accivation code<br>Proper car accounce is addreaded with an accivation code<br>Ernal Addreas<br>Notification has been activated and will be sent<br>totenting denne com<br>Ernal Addreas<br>Ernal Addreas<br>Ernal Addreas                                                                                                    |
|                                                                                                    |                                                                                          | Scoret  | Email Address  A pay free account is appreved  A pay free account is appreved  A pay free account is appreved  Enroll Address  Notification has been actuated and will be sent | behavitigene cons<br>Cutors<br>Proper as exception to acclusate within an activation code<br>Encla Address<br>Cutors<br>Cutors |
|                                                                                                    |                                                                                          | Sumit   | Email Address  A pay free account is appreved  A pay free account is appreved  A pay free account is appreved  Enroll Address  Notification has been actuated and will be sent | behavitigelene cons<br>statistic<br>Pore or a consolir la sicherler allen han achivato colo<br>Pore or a consolir la sicherler allen han achivato colo<br>Pore or a consolir la sicherler allen han achivato color<br>Ensal Advess<br>Notification han been achivated and will be sent<br>to trenting/berno cons<br>Ensal Advess<br>Ensal Advess<br>Ensatistic<br>Ensal Advess<br>Ensal                                                                                                    |
|                                                                                                    |                                                                                          | Scoret  | Email Address  A pay free account is appreved  A pay free account is appreved  A pay free account is appreved  Enroll Address  Notification has been actuated and will be sent | be benefitigene cons<br>Constrained and accessed and an accessed on colo<br>From an accessed in a accessed on colo<br>End accessed in accessed on colo<br>End accessed in accessed on colo<br>End accessed in accessed on colo<br>End accessed in accessed on color<br>End accessed in accessed on color<br>End accessed in accessed on color<br>End accessed in accessed on color<br>End accessed in accessed on color<br>End accessed in accessed on color<br>End accessed on color<br>End accessed                                                                                                    |
|                                                                                                    |                                                                                          | Sumit   | Email Address  A pay free account is appreved  A pay free account is appreved  A pay free account is appreved  Enroll Address  Notification has been actuated and will be sent | behavitigelene cons<br>statistic<br>Pore or a consolir la sicherler allen han achivato colo<br>Pore or a consolir la sicherler allen han achivato colo<br>Pore or a consolir la sicherler allen han achivato color<br>Ensal Advess<br>Notification han been achivated and will be sent<br>to trenting/berno cons<br>Ensal Advess<br>Ensal Advess<br>Ensatistic<br>Ensal Advess<br>Ensal                                                                                                    |
|                                                                                                    |                                                                                          | Scoret  | Email Address  A pay free account is appreved  A pay free account is appreved  A pay free account is appreved  Enroll Address  Notification has been actuated and will be sent | be benefitigene cons<br>Constrained and accessed and an accessed on colo<br>From an accessed in a accessed on colo<br>End accessed in accessed on colo<br>End accessed in accessed on colo<br>End accessed in accessed on colo<br>End accessed in accessed on color<br>End accessed in accessed on color<br>End accessed in accessed on color<br>End accessed in accessed on color<br>End accessed in accessed on color<br>End accessed in accessed on color<br>End accessed on color<br>End accessed                                                                                                    |
|                                                                                                    |                                                                                          | Sumit   | Email Address  A pay free account is appreved  A pay free account is appreved  A pay free account is appreved  Enroll Address  Notification has been actuated and will be sent | behaviling daven com<br>Subaria<br>Proper on exception is addressed with an activation code<br>Subaria<br>Subaria<br>Suba                                                   |
|                                                                                                    |                                                                                          | Scott   | Email Address  A pay free account is appreved  A pay free account is appreved  A pay free account is appreved  Enroll Address  Notification has been actuated and will be sent | bicheritigidene con bicheritigidene con biche                                                                                                    |
|                                                                                                    |                                                                                          | Sunt    | Email Address  A pay free account is appreved  A pay free account is appreved  A pay free account is appreved  Enroll Address  Notification has been actuated and will be sent | behaviling daven com<br>Subaria<br>Proper an exception is addressed with an activation code<br>Subaria<br>Subaria<br>Suba                                                   |

**NOTE** *A recurring transaction processes* and *A single transaction processes* event notifications are sent to all users with the permissions Schedule Bill Payments, Schedule Email Payments, and/or Schedule Transfers.

#### Logout

These are sent each time the subscriber logs out of bill pay. Added payees is a default notification and cannot be turned off.

**NOTE** The notifications A transaction needs approval, Payee information has been updated, Added payees, and Added transfer accounts cannot be turned off.

| Notifications Event Logout Recurring Remir                                                                                        | nders                                            |
|----------------------------------------------------------------------------------------------------|--------------------------------------------------|
| smith@demo.com                                                                                                    | Short text address on file<br>5555551212@isp.com |
| Logout Notifications<br>At the end of each bill pay session, you can receive a custom<br>Please select which items you would like |                                                  |
| Send a List of the following:           Scheduled transactions                                                                    |                                                  |
| <ul> <li>Added payees</li> <li>Added transfer accounts</li> <li>Deleted payees</li> </ul>                                         |                                                  |
| <ul> <li>Deleted transfer accounts</li> <li>Skipped and stopped transactions</li> </ul>                                           |                                                  |
| Added admin users                                                                                                    |                                                  |
|                                                                                                    | Submit                                           |

#### Recurring

These are sent on the frequency of the subscriber's choice.

| Notifications                                                                       | Reminders                          |                                                          |
|-------------------------------------------------------------------------------------|------------------------------------|----------------------------------------------------------|
| Email address on file<br>smith@demo.com                                             |                                    | Short text address on file<br>5555551212@isp.com<br>Clit |
| Recurring Notifications<br>These email notifications will provide a list of bill pa | ay information in which you custom | ize how often it is received.                            |
| A list of all scheduled payments an                                                 | nd transfers                       |                                                          |
| Select Frequency                                                                    | ×                                  |                                                          |
|                                                                                     |                                    | Submit                                                   |
| A list of all payees, transfer account                                              | nts and employees                  |                                                          |
| Select Frequency                                                                    | •                                  |                                                          |
|                                                                                     |                                    | Submit                                                   |
| A list of all transaction history                                                   |                                    |                                                          |
| How often                                                                           |                                    | Category                                                 |
| Select Frequency                                                                    | T                                  | All Categories                                           |
| Payee or account                                                                    |                                    |                                                          |
| All Payees                                                                          | •                                  |                                                          |
|                                                                                     |                                    | Submit                                                   |
|                                                                                     |                                    |                                                          |

#### Reminders

These are reminders to pay a bill with the option to add the reminder to their Microsoft® Outlook® calendar.

## e-Notifications

| nail address on fil<br>nith@demo.com        | e        |                                | Short text add<br>55555551212@ |                   |           |
|---------------------------------------------|----------|--------------------------------|--------------------------------|-------------------|-----------|
| Reminders Noti<br>You can schedule remind   |          | d to schedule a payment or tra | nsfer funds.                   |                   |           |
| Add reminder                                |          | Add remi                       | nder                           |                   | ×         |
| Pay to                                      | Category | R What type<br>Bills           | of payee? *                    |                   | •         |
|                                             |          | Pick a pay                     | ee *                           |                   |           |
|                                             |          | Moe's M                        | lowers                         |                   | •         |
|                                             |          |                                | ication to *                   |                   | _         |
|                                             |          | Both                           |                                |                   | •         |
|                                             |          | Reminder                       | frequency *                    |                   | •         |
|                                             |          | on                             |                                |                   |           |
| Reminders Notif<br>You can schedule reminde |          | to schedu                      |                                |                   | •         |
| Add reminder                                |          | a<br>                          |                                | Close Subm        | it        |
| Pay to                                      | Category | Reminder date                  | Frequency                      | Send to           |           |
| Moe's Mowers                                | Bills    | 5/8/2020                       | Monthly                        | Email and Short 🛗 | 団<br>Stop |

### Manage Users

This allows the business to add as many admin users as they need to assist in managing their business bill pay account.

| Manage us<br>⊕ New user | ers        |                       |            |                               |
|-------------------------|------------|-----------------------|------------|-------------------------------|
| Last name               | First name | User ID               | Last login |                               |
| Smith<br>Primary User   | Laurie     | 41520201050687<br>0   | 3/19/2020  | 🖋 Edit 🛔 Permissions 🗎 Delete |
| Winslow                 | Frank      | 41520201050687<br>0-3 | 4/13/2020  | 🖋 Edit 🛔 Permissions 🗎 Delete |
| Johnson                 | Joe        | 41520201050687<br>0-6 | 3/27/2020  | 🖋 Edit 🛔 Permissions 🛍 Delete |
| Cook                    | Jim        | 41520201050687<br>0-7 | 4/10/2020  | 🖋 Edit 🛔 Permissions 🗎 Delete |
| 🔒 Smtih                 | Suzy       | 41520201050687<br>0-8 | 4/14/2020  |                               |

#### Edit Users

The subscriber clicks **Edit** to update the sub user's name, user ID, password, and email address. **NOTE** User ID and password only apply to institutions using Dual Sign-On.

| Edit user                              |       | ×            |
|----------------------------------------|-------|--------------|
| First name*                            |       | 1            |
| Suzy                                   |       |              |
| Middle name                            |       |              |
| Middle name                            |       |              |
| Last name*                             |       |              |
| Smith                                  |       |              |
| User ID*                               |       | n            |
| 415202010506870-8                      |       |              |
| Password*                              |       |              |
| •••••                                  |       |              |
| Email address*                         |       |              |
| ssmith@demo.com                        |       | -            |
| Mobile phone                           |       |              |
| (555) 555-1212                         |       | n            |
| Comments                               |       |              |
|                                        |       |              |
|                                        |       |              |
|                                        |       |              |
|                                        |       |              |
| Force password change<br>C Unlock user |       |              |
|                                        | Close | Save changes |

Sub users, with permission, can unlock other users by switching the toggle for **Unlock User**, then clicking **Save changes**. To edit a user's access, click **Permissions**. Click the tabs to view and edit detailed permissions. **NOTE** If **Designate Pay from Accounts** is turned on for a sub user, any new pay-from accounts must be manually assigned by selecting the checkbox.

| lser Information                                                                      |                                                |
|---------------------------------------------------------------------------------------|------------------------------------------------|
| User name Suzy Smith                                                                  |                                                |
| User type Custom                                                                      |                                                |
| Restore Permissions                                                                   |                                                |
| User information Payments & payroll                                                   | Transfers Payees Options Message center Approv |
| Current Permissions                                                                   |                                                |
| → Payments                                                                            | → Options                                      |
| <ul> <li>Schedule Bill Payments (all)</li> </ul>                                      | ✓ Access Reports                               |
| <ul> <li>Schedule Email Payments(all)</li> <li>Establish Payment Caps(all)</li> </ul> | Vpdate Company Info     Manage Billpay Users   |
| × Tax Payments                                                                        | ✓ Manage Pay From Accounts                     |
| × Designate Pay From Accounts                                                         | <ul> <li>Schedule Reminders</li> </ul>         |
| <ul> <li>Payment History</li> </ul>                                                   | → Message Center                               |
| → Payroll                                                                             | ✓ Access Message Center                        |
| × Payroll Deposits                                                                    |                                                |
| × Add Employees                                                                       | → Approve Authority ✓ Approve Transactions     |
| → Transfers                                                                           |                                                |
| <ul> <li>Add Transfer Accounts</li> </ul>                                             |                                                |
| <ul> <li>Schedule Transfers (all)</li> </ul>                                          |                                                |
| <ul> <li>Establish Transfer Caps (all)</li> </ul>                                     |                                                |
| <ul> <li>Transfer History</li> </ul>                                                  |                                                |
| → Payees ✓ Manage Payees                                                              |                                                |
| Admin user list                                                                       |                                                |

#### Add New User

The subscriber completes the requested information and clicks **Next** to identify the permission settings for each new user.

**NOTE** Adding and deleting users is only applicable to institutions using Dual Sign-On. New users are enrolled or removed from bill pay through online banking for Single Sign-On (SSO) accounts.

| Add user              | ×    |
|-----------------------|------|
| First name*           |      |
| Charlotte             |      |
| Middle name           |      |
| Middle name           |      |
| Last name*            |      |
| Scott                 |      |
| User ID*              |      |
| 4567894546            |      |
| Password*             |      |
|                       |      |
| Email address*        |      |
| CScott@email.com      |      |
| Mobile phone          |      |
| (547) 555-7874        |      |
| Comments              |      |
|                       |      |
|                       |      |
|                       |      |
|                       | 11   |
| Force password change |      |
| Close                 | Next |

#### Select a user type, then click Submit.

| Add user                                                                                       | × |
|------------------------------------------------------------------------------------------------|---|
| Add user information                                                                           |   |
| Name: Charlotte Scott                                                                          |   |
| Select a user type                                                                             |   |
| Once you select a user type, we will display the default permissions below which are editable. |   |
| Owner / business manager                                                                       |   |
| Business accountant                                                                            |   |
| Administrative clerk                                                                           |   |
|                                                                                                |   |
| Default permissions                                                                            |   |
| There are currently no permissions selected for this user.                                     |   |
|                                                                                                |   |

#### Default permissions for Owner / business manager

#### → Payments

- Schedule Bill Payments (all)
- Schedule Email Payments (all)
- × Establish Payment Caps
- Tax Payments
- × Designate Pay From Accounts
- Payment History
- → Payroll
  - Payroll Deposits
  - Add Employees

#### ➔ Transfers

- ✓ Add Transfer Accounts
- Schedule Transfers (all)
- × Establish Transfer Caps
- Transfer History

#### Payees

✓ Manage Payees

| <ul> <li>Options</li> <li>Access Reports</li> </ul> |
|-----------------------------------------------------|
| <ul> <li>Update Company Info</li> </ul>             |
| <ul> <li>Manage Billpay Users</li> </ul>            |
| <ul> <li>Manage Pay From Accounts</li> </ul>        |
| <ul> <li>Schedule Reminders</li> </ul>              |
| → Message Center ✓ Access Message Center            |

#### → Approve Authority

✓ Approve Transactions

Back Submit Default permissions for Business accountant → Payments → Options ✓ Schedule Bill Payments (all) Access Reports ✓ Schedule Email Payments (all) X Update Company Info × Establish Payment Caps X Manage Billpay Users X Tax Payments Manage Pay From Accounts × Designate Pay From Accounts Schedule Reminders Payment History → Message Center Access Message Center → Payroll Payroll Deposits → Approve Authority X Add Employees Approve Transactions → Transfers X Add Transfer Accounts X Schedule Transfers X Establish Transfer Caps X Transfer History → Payees Manage Payees Submit Back

| Default permissions for Administrative clerk     |                                                                                                    |  |  |  |  |  |  |
|--------------------------------------------------|----------------------------------------------------------------------------------------------------|--|--|--|--|--|--|
| → Payments                                       | → Options                                                                                           |  |  |  |  |  |  |
| <ul> <li>Schedule Bill Payments (all)</li> </ul> | <ul> <li>X Access Reports</li> <li>X Update Company Info</li> <li>X Manage Billpay Users</li> </ul> |  |  |  |  |  |  |
| × Schedule Email Payments                        |                                                                                                    |  |  |  |  |  |  |
| × Establish Payment Caps                         |                                                                                                    |  |  |  |  |  |  |
| × Tax Payments                                   | × Manage Pay From Accounts                                                                          |  |  |  |  |  |  |
| × Designate Pay From Accounts                    | <ul> <li>Schedule Reminders</li> </ul>                                                              |  |  |  |  |  |  |
| <ul> <li>Payment History</li> </ul>              | h Maranan Orantan                                                                                   |  |  |  |  |  |  |
|                                                  | Message Center                                                                                      |  |  |  |  |  |  |
| → Payroll                                        | <ul> <li>Access Message Center</li> </ul>                                                           |  |  |  |  |  |  |
| × Payroll Deposits                               | Approve Authority                                                                                   |  |  |  |  |  |  |
| X Add Employees                                  | × Approve Transactions                                                                              |  |  |  |  |  |  |
| ➔ Transfers                                      |                                                                                                    |  |  |  |  |  |  |
| × Add Transfer Accounts                          |                                                                                                    |  |  |  |  |  |  |
| × Schedule Transfers                             |                                                                                                    |  |  |  |  |  |  |
| × Establish Transfer Caps                        |                                                                                                    |  |  |  |  |  |  |
| × Transfer History                               |                                                                                                    |  |  |  |  |  |  |
| → Payees                                         |                                                                                                    |  |  |  |  |  |  |
| <ul> <li>Manage Payees</li> </ul>                |                                                                                                    |  |  |  |  |  |  |
|                                                  |                                                                                                    |  |  |  |  |  |  |
|                                                  | Pack Submit                                                                                         |  |  |  |  |  |  |
|                                                  | Back Submit                                                                                         |  |  |  |  |  |  |

**NOTE** Approval Authority is the permission setting for those who are able to approve transactions.

#### Reports

Reports assist with managing details of the bill pay account. These can be converted to Excel. Reports include:

- Payments Processed
- Payment Changes
- Payments Stopped
- Payees Added

| eports               |                 |            |                  |              |                     |
|----------------------|-----------------|------------|------------------|--------------|---------------------|
| Payments Processed   | Payment Changes | Payments   | Stopped          | Payees Added | Transfers Processed |
| Dourmonto Dracocació |                 |            |                  |              |                     |
| Payments Processed   |                 |            |                  |              |                     |
|                      |                 |            |                  |              |                     |
| All Users            |                 | Scheduling | User             | Appr         | oving User          |
| All Users            |                 | Scheduling | User             | Appr         | oving User          |
| _                    | •               | Scheduling | User             | Appr         | oving User          |
| Date Range           |                 | Scheduling | User<br>End Date | Appr         | -                   |

# FAQ

A subscriber can find answers to the most frequently asked questions about bill pay services under the FAQ tab.

|   | Home        | Payments -  | Payees -    | Transfers - | Payroll  | Calendar   | Options -   | FAQ          |                 |                   |                           |                |
|---|-------------|-------------|-------------|-------------|----------|------------|-------------|--------------|-----------------|-------------------|---------------------------|----------------|
|   |             |             |             |             | <u>⊳</u> |            |             |              | Welcome: Laurie | e Smith Ismith@de | mo.com Last login: 8:54 / | M ET 8/18/2022 |
|   |             |             |             |             |          |            |             |              |                 | 💄 Profile 🔻       | Messages (1)              | 🕒 Log out      |
| h | <b>A</b>    |             |             |             |          |            |             |              |                 |                   |                           |                |
|   |             |             |             |             |          |            |             |              |                 |                   |                           |                |
|   |             |             |             |             |          |            |             |              |                 |                   |                           |                |
|   |             |             |             |             | Transf   | ers   Pay- | from accour | nt   Payroll | User management | Message center    | Challenge phrases         | Supported      |
|   | browsers ar | nd settings | Miscellaneo | ous         |          |            |             |              |                 |                   |                           |                |
|   |             |             |             |             |          |            |             |              |                 |                   |                           |                |